#### **Package Contents** 1\*GameSir GM200 Gaming Mouse

1\*User Manual

## **System Requirements**

\*Windows 7(or higher) or Mac OS \*200MB Storage Space

# **Product Overview**

The Stored Profiles function of GameSir GM200 Gaming Mouse is capable of storing up to 2 profiles from GameSir G-Core GM200, which allows you to use this product in any systems without having to install GameSir G-Core GM200 system.

GameSir GM200 Gaming Mouse can also store your current profile temporarily until it is fully replaced with a new active profile. Swtiching the Profile button will allow you to change between office mode/game mode.

When configuring, the RGB lighting effect located underneath the mouse will continuously blink twice. There will also be clear indication on the top left corner of your screen. While installing GameSir G-Core GM200, you can store up to 3 sets (6 profiles in total) to customize your gaming experience.

### **Installation/Technical Support**

Step 1. Connect your GameSir GM200 Gaming Mouse to the USB port of your computer.

Step 2. Automatically install the drive when prompted. Step 3. Visit https://gamesir.hk/ to download GameSir G-Core GM200 system to customize and enrich your gaming experience.

#### **Your benefits**

\* 30 calendar days to return an item from the date you received it.

\* 12-month replacement with the same model from the date you received it.

\* Free online technical support at https://gamesir.hk/

### **Safety Guide**

To ensure your safety while using GameSir GM200 Gaming Mouse, we strongly recommend you to follow the instructions below:

1. Avoid direct eye-contact with the tracing light beam of the mouse or irradiating others' eyes. Please note that tracing light beam "cannot be seen" via naked-eyes, and it is set to "permanent connection" mode.

Default DPI Levels: 500, 1000, 1500 and 2000.Office mode default DPI level is 1500, game mode default DPI level is 2000. You can use GameSir G-Core GM200 to customize DPI levels. While adjusting DPI levels, the LOGO LED lighting will change into corresponding DPI level lighting. It will also have clear indication on the top left corner of your screen.

> 2. Please DO NOT disassemble the product by yourself, or the warranty might be invalid. DO NOT fix the product nor operate the mouse under abnormal current load. 3. If you are experiencing problems with the device malfunctions or issues cannot be resolved by troubleshooters, please unplug the device and visit https://gamesir.hk/ and ask for help.

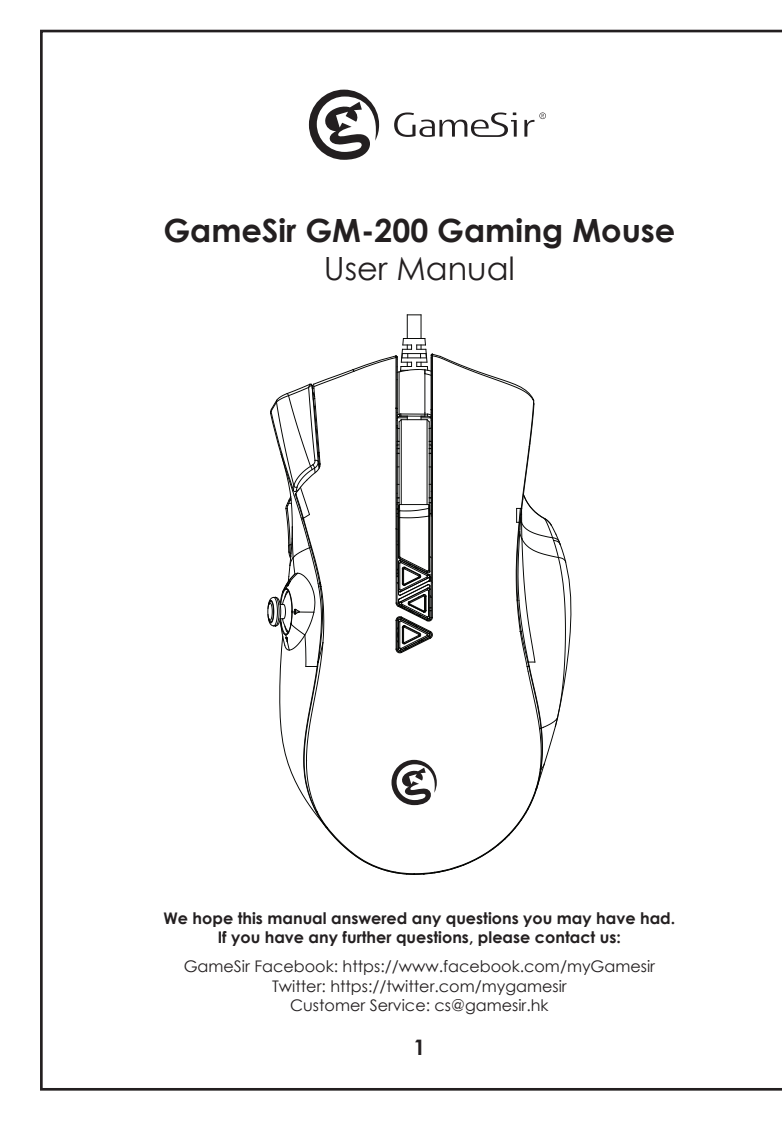

4. Avoid exposing the product to liquid or to humid environment. Use the product only in specified temperature range (32°F to 104°F/ 0°C to 40°C). If ambient temperature is out of range, please unplug the product, power it off, and wait till the temperature stabilizes within the range.

# **Lighting Effects**

The Lighting tab in GameSir G-Core GM200 enables you to customize the look of your GameSir device by allowing you to choose from various lighting effects or fully customizing your own. In addition to that, you can use GameSir G-Core GM200 to adjust all specific parameters including but not limited to Macros and DPI.

### **Registration**

Register your GameSir ID at https://gamesir.hk/ to get real-time information on your product's warranty status and series of GameSir exclusive benefits.

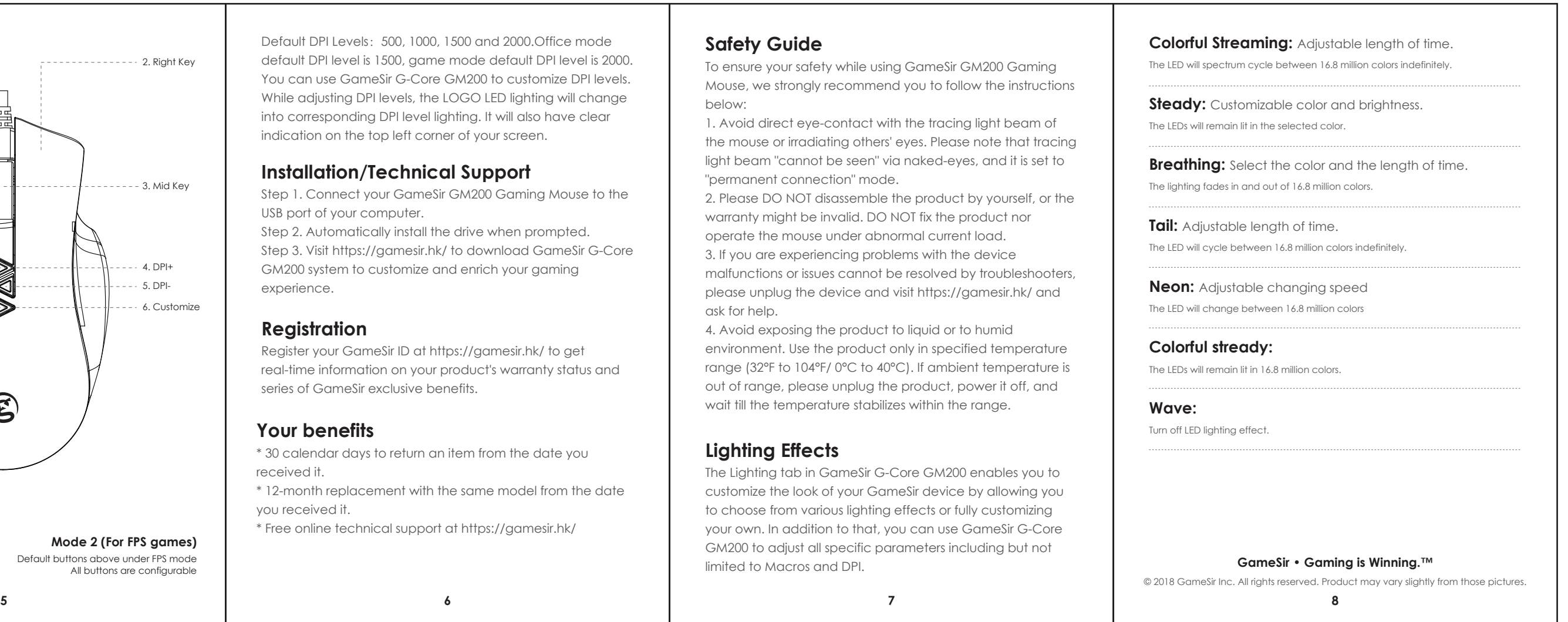

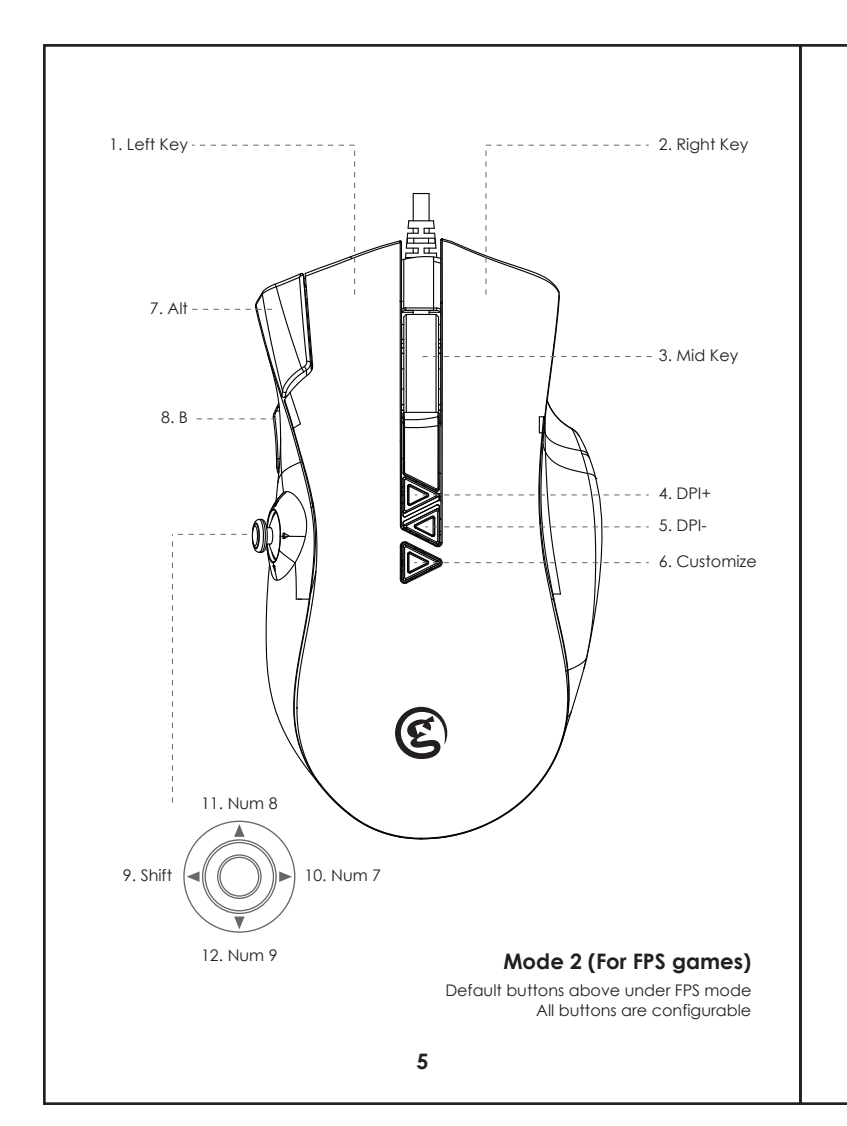

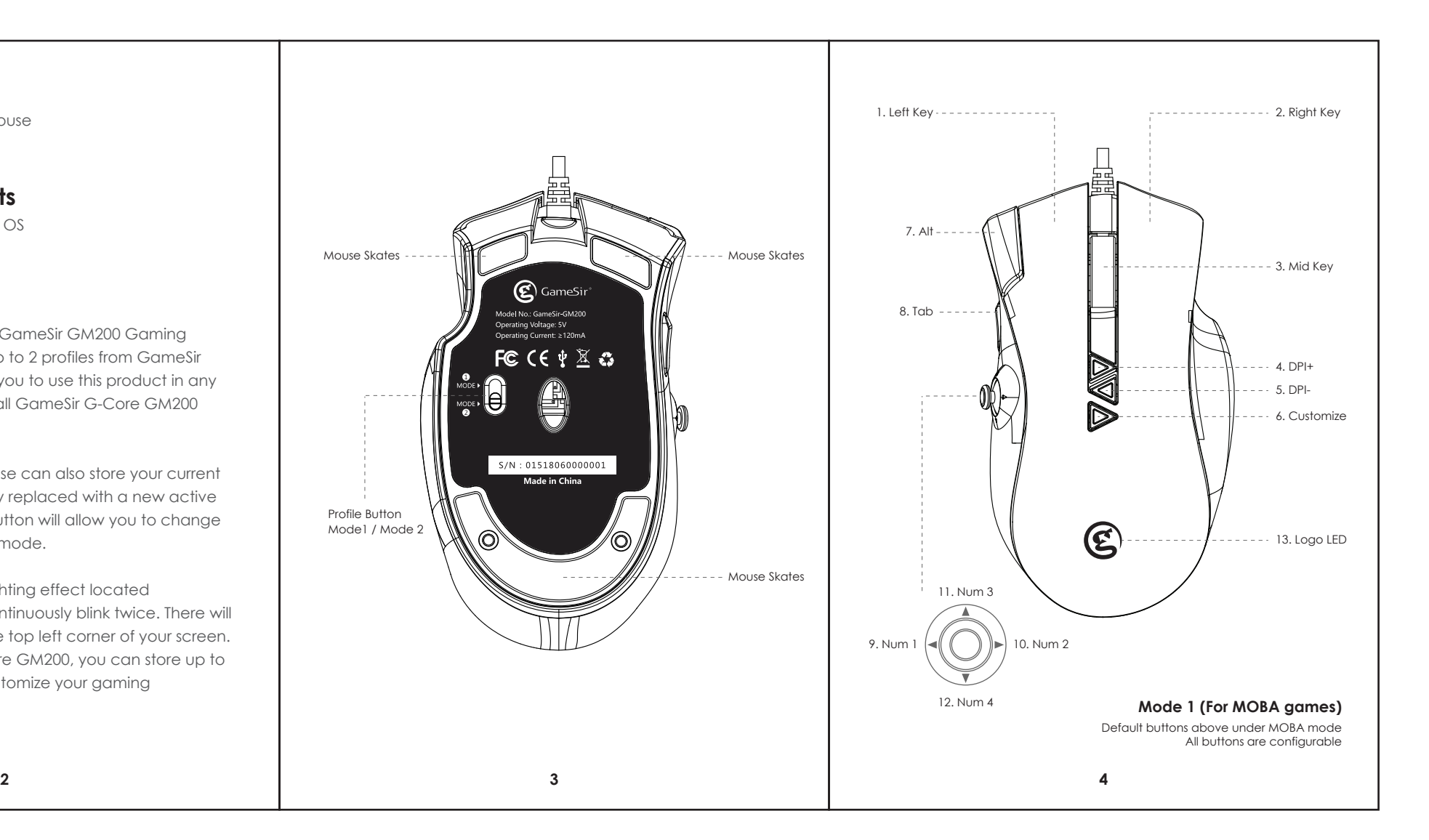